# Parent Information - Home Access for Technology

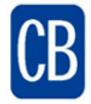

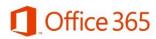

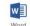

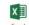

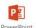

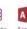

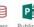

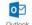

## **Student – Access to Microsoft Programs**

The Central Bucks School District is pleased to announce that we will now be offering Office 365 for all students in Central Bucks School District. Office 365 is an online Microsoft product, which will help students improve communication and collaboration. The accounts are free to CBSD students and will be available both at school and at home. This tool will allow students to collaborative work on projects at school and at home.

Office 365 will be introduced at school, but we feel that a strong partnership with families is essential to a successful experience. You may be aware that your child already has a CB issued log-in and password.

### **Student Expectations/Responsibilities:**

The primary use of Office 365 is for educational purposes and school-related activities. Students must adhere to district and school expectations. Students are prohibited from using inappropriate language or uploading inappropriate content. These expectations will be reviewed with students by staff when they are introduced to Office 365. We ask that parents provide direction at home as well. As students become more comfortable with the programs provided by Office 365, we expect them to utilize it in a variety of ways that will enhance their educational experience.

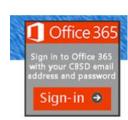

Thank you for your support!

#### **Free Software Download for Students:**

- Microsoft Office 365 ProPlus is now available for FREE to Central Bucks students with their Office 365 account!
- Each child can download software on up to 5 devices. This software may be installed on laptops, desktops, and mobile devices.
- This is an optional download...students can work in the online version without downloading the full program.

### To access the free full program download:

- Access the 365 Login page at <a href="http://www.CBSD.org/365">http://www.CBSD.org/365</a>
- Type in your child's username and password from the front of this sheet. It is the same login that they use at school each day.
  - For additional information, please visit the FAQ page at: http://www.CBSD.org/OfficeProPlus

| <b>Logging-In:</b> Visit <a href="http://www.cbsd.org/365">http://www.cbsd.org/365</a> and click on icon to login. This page will be updated with current changes as well as directions for logging in on various browsers. |                         |
|----------------------------------------------------------------------------------------------------|-------------------------|
| Login:                                                                                                    | _ @student.cbsd.org     |
| Password:                                                                                                    | (Current CBSD password) |